C-Monitor creates a record of all important events it has processed during its operation, which are for instance: Requests sent from CM portal, it captures and displays the connection with CM portal download and upload, record of executed tasks, it captures changes of Watches and completed actions from Watches.

C-Monitor Log may be viewed on several places, the options are desribed in the text below.

#### **1. View via C-Monitor Console**

1FR MONITOR

Enter into Scheduler through C-Monitor icon's tray menu, and select C-Monitor Current Log from the options on the left, as is displayed on the next image.

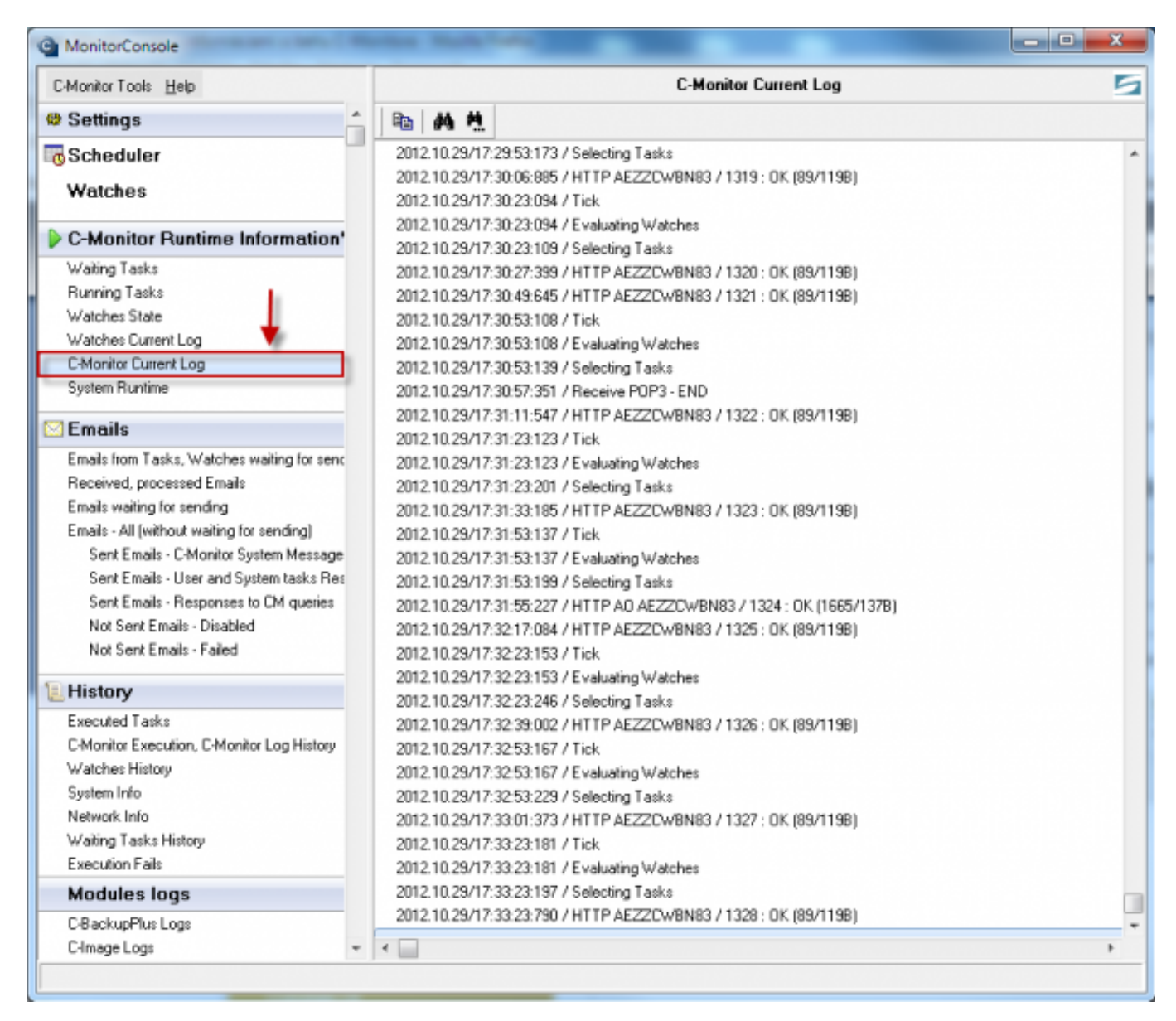

Image: C-Monitor Current Log zobrazený cez scheduler C-Monitor klienta

### **2. View via C-Monitor client - section Records**

Select the option Records through C-Monitor icon's tray menu as displayed on the following image. By selecting *Monitor Log current,* you'll display C-Monitor Current Log for time period from launch of the C-Monitor client to the present. In case you want to view information from an older time period, select the option *Monitor Log (archive),* the outputs are shown on the images below.

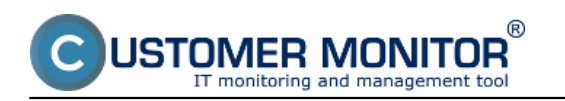

Published on Customer Monitor (https://customermonitor.eu)

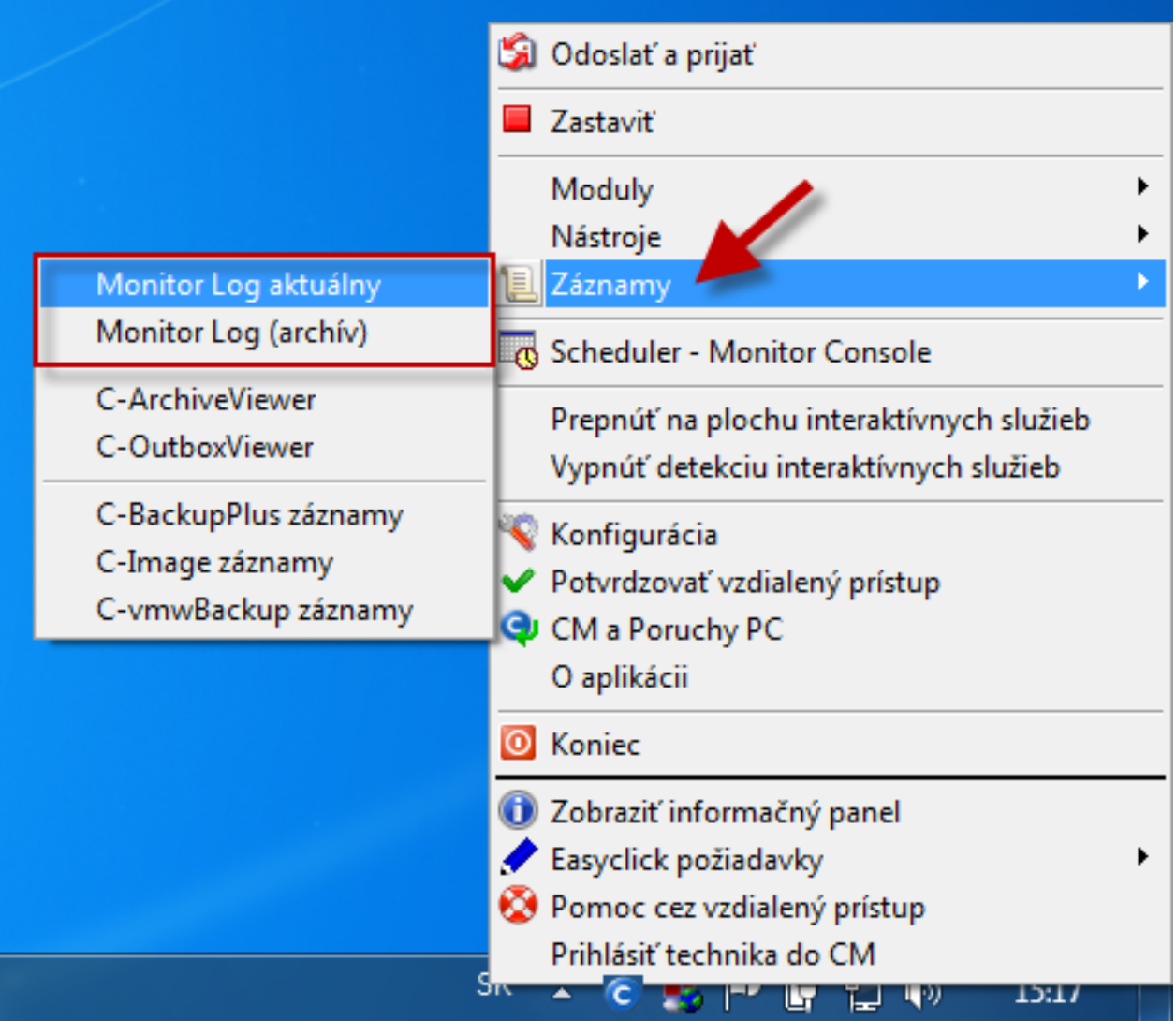

Published on Customer Monitor (https://customermonitor.eu)

 $\begin{array}{c|c|c|c|c} \hline \multicolumn{1}{c|}{\mathbf{0}} & \multicolumn{1}{c|}{\mathbf{X}} \end{array}$ 

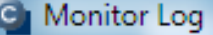

USTOMER MONITOR® IT monitoring and management tool

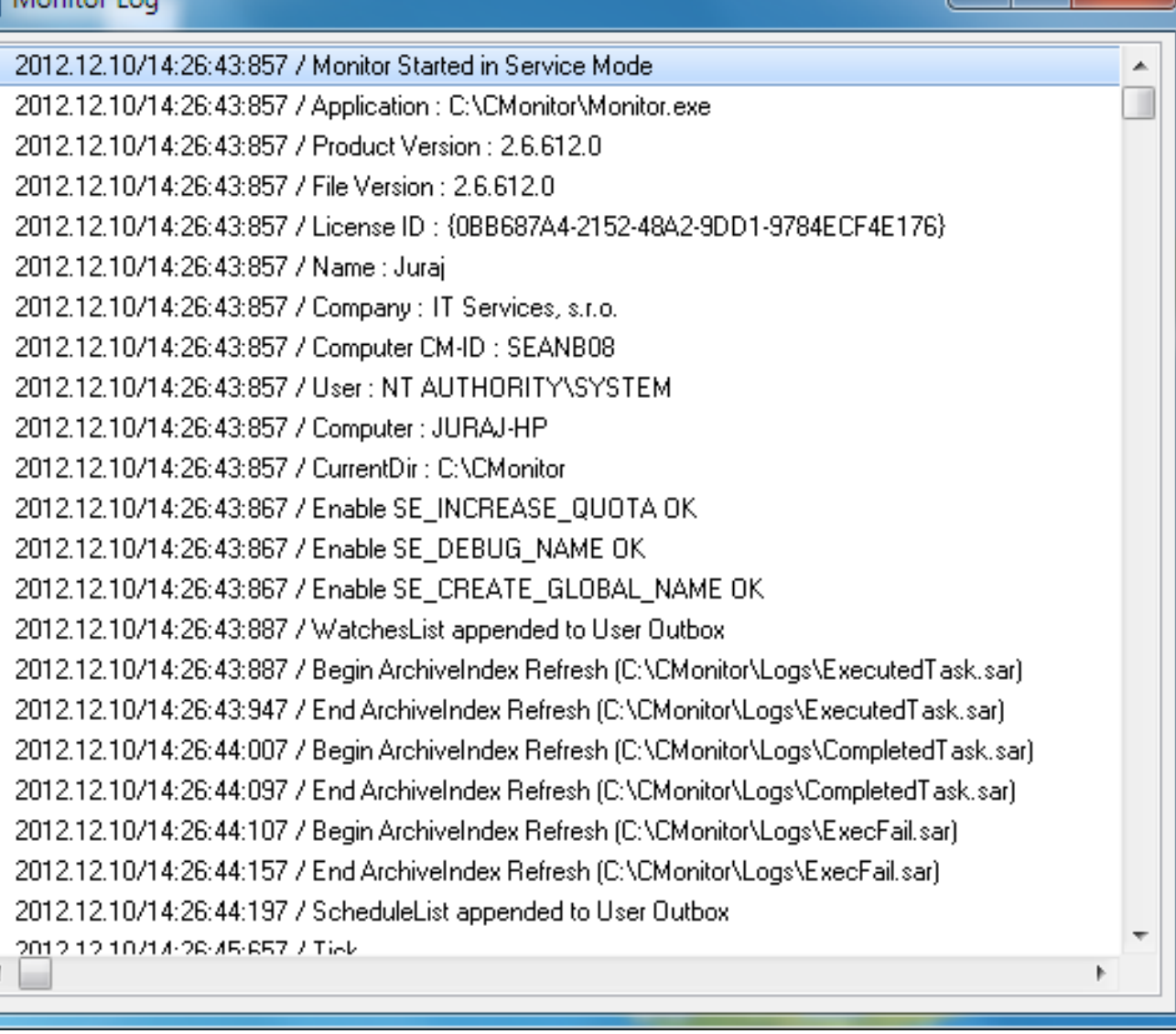

Image: Monitor Log aktuálny

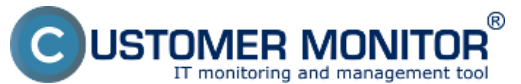

Published on Customer Monitor (https://customermonitor.eu)

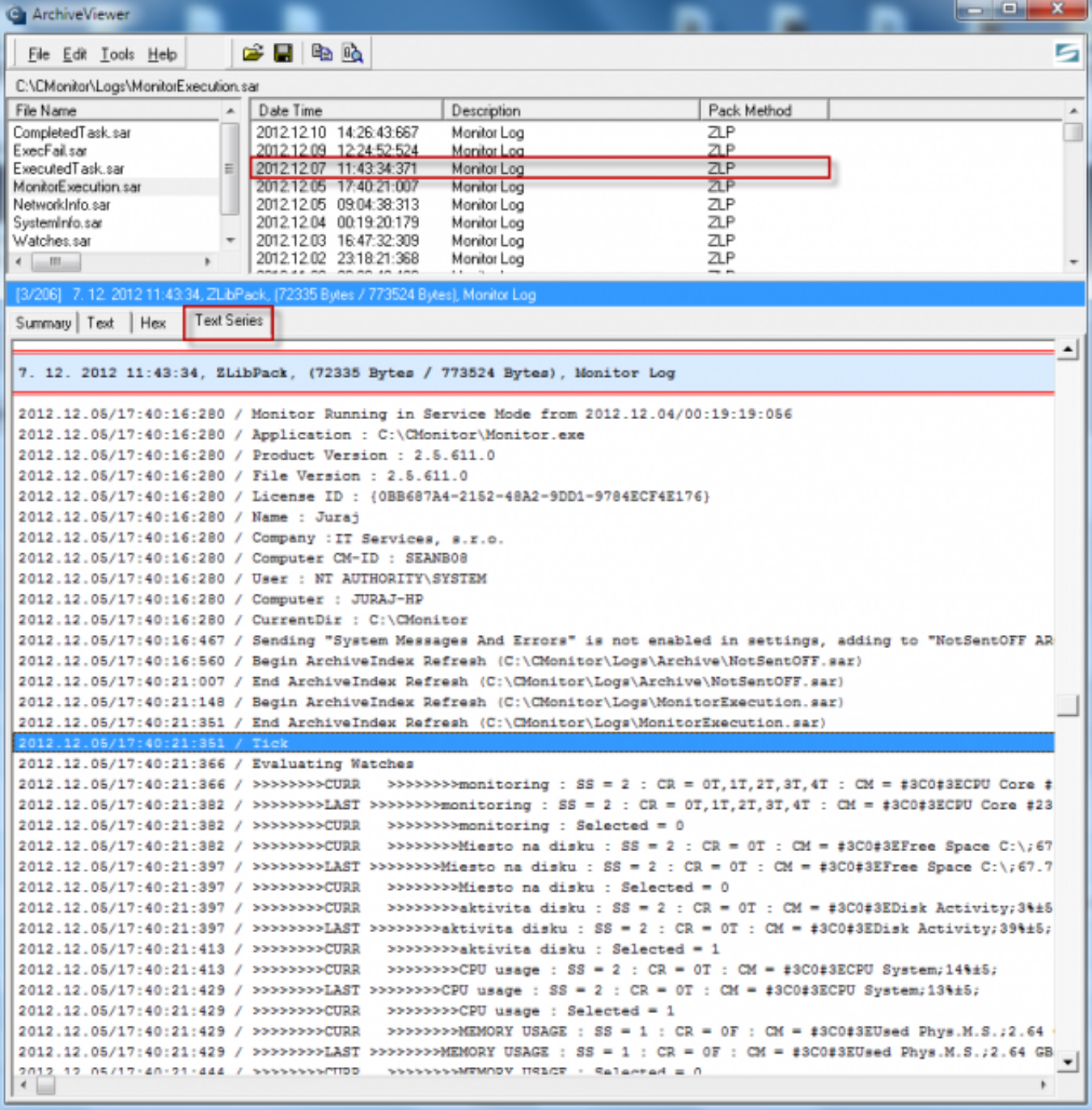

Image: Monitor Log (archív)

### **3. View via CM portal**

You may also view C-Monitor Log via CM-portal for any device. Go to the section *Admin zone -> C-Monitor client -> Files downloaded from computers -> select concrete device(s) through the upper filter* and click on the button *C-Monitor Log from selected*, or on the button *C-Monitor Log,* as displayed on the following image.

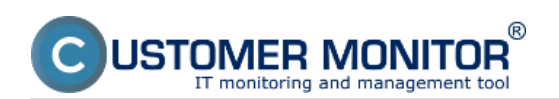

Published on Customer Monitor (https://customermonitor.eu)

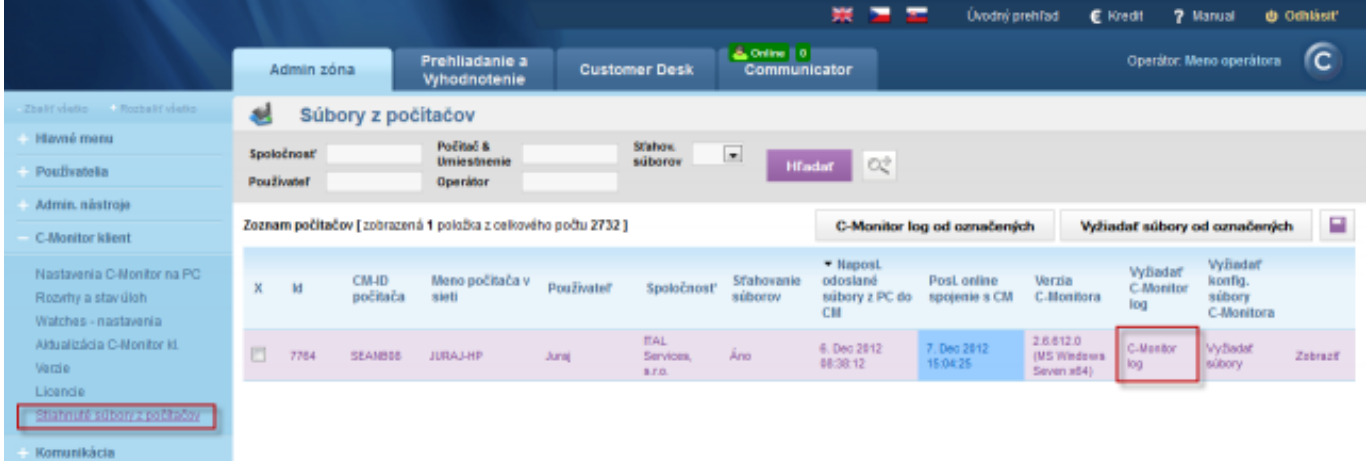

Image: Prístup k zobrazeniu C-Monitor Logu prostredníctvom CM portálu

In the next window, choose the time period for which you want the C-Monitor Log to be displayed, and press the button *Request.*

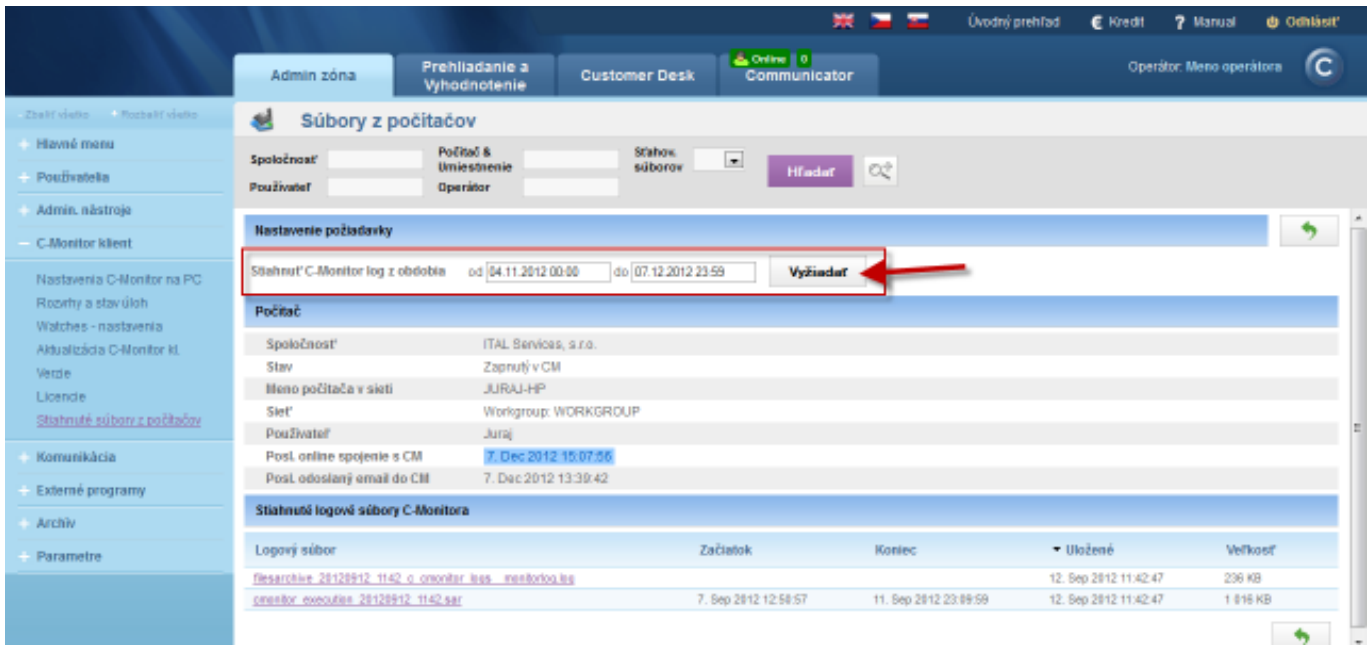

Image: Výber časového obdobia, ktoré chcete stiahnuť na CM portál

When the C-Monitor Log is successfully loaded, at the bottom you'll see two files marked with numbers 1 and 2 on the next image. The file marked with number 1 may be opened in a text editor as you can see on the image. The second file will open automatically via C-Monitor client, if it's installed.

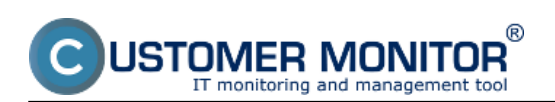

Published on Customer Monitor (https://customermonitor.eu)

|                                 |                                                            | Fleserchive_20121207_1512_c_cmanitor_logs_manitorlog_searb08.log - Po., [100] - 2014                                                                                         | € Kredit              | <b>7 Manual</b><br><b>d</b> Offitist! |
|---------------------------------|------------------------------------------------------------|----------------------------------------------------------------------------------------------------|-----------------------|---------------------------------------|
|                                 |                                                            | Sübor Upravy Formát Zobrazit<br>Pomocnik                                                                                                    |                       |                                       |
|                                 | Prehliada<br>Admin zóna<br><b>Whodnot</b>                  | нттр 8pvнсq63u8 / 6 : ок (86/1195)<br>2012.12.07/11:45:55:987<br>Tick<br>2012.12.07/11:46:08:697<br>2012.12.07/11:46:08:757<br>Evaluating watches                            |                       | fc.<br>Operator: Meno operatora       |
| Zhalif viatio - Rozbalif viatio | sil<br>Súbory z počítačov                                  | Selecting Tasks<br>2012.12.07/11:46:08:837<br>2012.12.07/11:46:16:867<br>НТТР ВОУНСОБЗИВ / 7 : ОК (86/1195)<br>HTTP 8DVHCQ63U8 / 8 : OK (86/1198)<br>2012.12.07/11:46:37:339 |                       |                                       |
| Hlavné menu                     | Politač &<br>Spoločnosť                                    | 2012.12.07/11:46:38:719<br><b>Tick</b><br>Evaluating Watches<br>Uniestrie 2012.12.07/11:46:38:729                                                                            |                       |                                       |
| Použivatella                    | Používateľ                                                 | 2012.12.07/11:46:38:769<br>selecting Tasks<br>Operator 2012.12.07/11:40:58:589<br>HTTP 8DVHCQ63U8 / 9 : OK (86/1198)                                                         |                       |                                       |
| Admin. nästroje                 |                                                            | 2012.12.07/11:47:08:729<br><b>Tick</b>                                                                                                    |                       |                                       |
| <b>C.Monttor klient</b>         | Nastavenie požiadavky                                      | Evaluating Watches<br>2012.12.07/11:47:08:779<br>selecting Tasks<br>2012.12.07/11:47:08:849<br>HTTP AO 8DVHCQ63U8 / 10 : OK (1679/1378)<br>2012.12.07/11:47:20:939           |                       |                                       |
| Nastavenia C-Monitor na PC      | Stiahnut' C-Monitor log z obdobia<br>odil                  | 2012.12.07/11:47:38:749<br><b>Tick</b><br>Evaluating Watches<br>2012.12.07/11:47:38:809<br>2012.12.07/11:47:38:869<br>selecting Tasks                                        |                       |                                       |
| Rozythy a stav úloh             | Počítač                                                    | HTTP 8DVHCQ63U8 / 11 : OK (87/1198)<br>2012.12.07/11:47:42:829<br>нттр 8pvнсq63u8 / 12 : ок (87/1196)<br>2012.12.07/11:48:04:060                                             |                       |                                       |
| Watches-nastavenia              |                                                            | 2012.12.07/11:48:08:760<br>Tick                                                                                                    |                       |                                       |
| Aktualizácia C-Monitor kl.      | Spoločnosť                                                 | 2012.12.07/11:48:08:770<br>Evaluating watches<br>2012.12.07/11:48:08:830<br>Selecting Tasks                                                                                  |                       |                                       |
| Verzie                          | Stav                                                       | НТТР 8DVHCQ63U8 / 13 : ОК (87/1195)<br>2012.12.07/11:48:26:091<br>2012.12.07/11:48:38:771<br>Tick                                                                            |                       |                                       |
| Licencie                        | Heno počítača v sieti                                      | 2012.12.07/11:48:38:771<br>Evaluating watches                                                                                                    |                       |                                       |
| Stiahnuté súbory z počítačov    | Stett                                                      | Selecting Tasks<br>2012.12.07/11:48:38:801<br>Begin Archivetndex Refresh (C:\CMonitor<br>2012.12.07/11:48:45:501                                                             |                       |                                       |
|                                 | <b>Použivatel</b>                                          | End ArchiveIndex Refresh (C:\OMonitor\L<br>2012.12.07/11:48:45:841                                                                                                    |                       |                                       |
| Komunikácia                     | Post online spojenie s CM                                  | 2012.12.07/11:48:45:851<br>segin Archiverndex RemoveRecords (c:\c><br>Beğin ArchiveIndex Refresh (C:\OMonitor<br>2012.12.07/11:48:46:891                                     |                       |                                       |
| Externé programy                | Post, odoslaný email do CIII                               | 2012.12.07/11:48:47:321<br>нттр 8pvнсо63u8 / 14 : ок (87/1195)<br>End ArchiveIndex Refresh (C:\OMonitor\L_<br>2012.12.07/11:48:47:481                                        |                       |                                       |
|                                 | Stiahnuté logové súbory C-Monitora                         | 4                                                                                                    |                       |                                       |
| Archiv                          |                                                            |                                                                                                    |                       |                                       |
| Parametre                       | Logový súbor                                               | <b>Astronomic</b><br><b>Control</b>                                                                                                    | · Uložené             | <b>Vel'kosf</b>                       |
|                                 | flesarchive 20121207 1512 o circultor logs imonitarization |                                                                                                    | 7. Dec 2012 15:12:32  | 128 KB<br>1.                          |
|                                 | Prestor executive 2012/1207 1512/659                       | 31.001201210.53.54<br>7.0ec2012.11.43.22                                                                                                    | 7.0602012151232       | $\overline{2}$<br>12.718              |
|                                 | circular execution 20120912 1142 said                      | 7.8eo 2012 12:50:57<br>11. Sep 2012 23:09:59                                                                                                    | 12. Sep 2012 11:42:47 | 1 816 KB                              |
|                                 | flesarchive 20120912 1142 o ontonitor loss membrico.los    |                                                                                                    | 12. Sep 2012 11:42:47 | 236 KB                                |

Image: Zobrazenie C-Monitor Logu

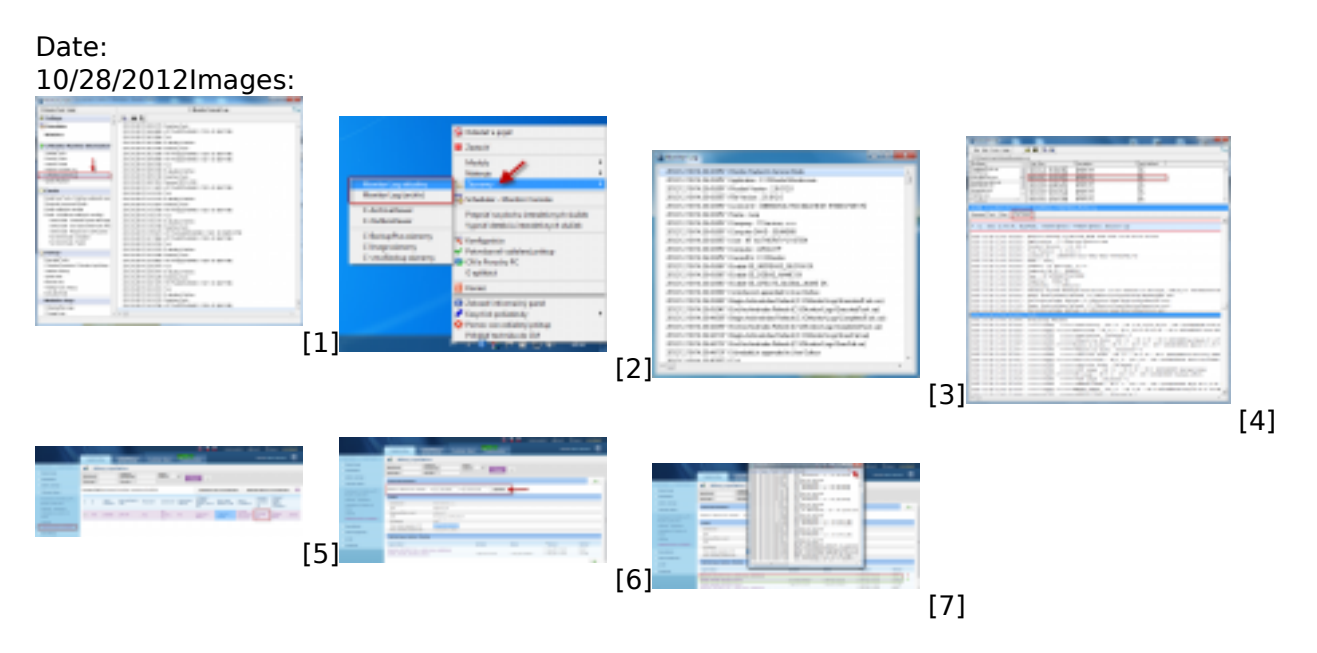

### **Links**

[1] https://customermonitor.eu/sites/default/files/c-monitor%20current%20log.png

[2] https://customermonitor.eu/sites/default/files/vstup%20do%20cmonitor%20logu%20zo%20zazna mov.png

[3] https://customermonitor.eu/sites/default/files/cmonlog.png

[4] https://customermonitor.eu/sites/default/files/cmonitor%20current%20log%20-%20vystup%20z% 20archivu%20zaznami.png

- [5] https://customermonitor.eu/sites/default/files/vyziadanie%20cmonitor%20logu.png
- [6] https://customermonitor.eu/sites/default/files/vyziadanie%20cmonitor%20logu2.png
- [7] https://customermonitor.eu/sites/default/files/cmonitor%20log\_0.png